# **نحوه ثبت نام آزمون تافل در سایت** WWW.sharifvisa24.com

M. Skylise Sharify Lombar 22. Computer of the Sharify Lombar 2014

ise sharitar comunistant www.comunistant.com<br>www.sharitarisa2A.comunistant.com<br>information.comunistant.com<br>information.comunistant.com

colivisor azumunityisa 24.<br>Inarityisa 24. www.sharityisa.com.html<br>if alsonne azumunityisa.com.html<br>if alsonne azumunityisa.com.html<br>isa sharityisa.com.www.sharityisa.com.html<br>iww.sharityisa.com.www.sharityisa.com.www.shari

alarity : com w sharify is a computation when the computation of the state of the state of the state of the state of the state of the state of the state of the state of the state of the state of the state of the state of t

The Loth War Computation

**MAN** 

**N-Strip** 

N-25F

**IMA** 

Com

**MAN** 

azia.com/www.sharitvisa.com/<br>Arcom/www.sharitvisa.com/www.sharitvisa.com<br>m.saza.com/www.sharitvisa.com/www.sharitvisa.com<br>h.saza.com/www.sharitvisa.com<br>aritvisa.com/www.sharitvisa.com<br>aritvisa.com/www.sharitvisa.com

www.com.www.sharifyisa2A.com.www.sharifyisa2A.com.www.sharifyisa2A.com.www.sharifyisa2A.com.www.shari<br>A.com.www.faza.com.www.com.www.sharifyisa2A.com.www.sharifyisa2A.com.www.sharifyisa2A.com.www.shari<br>A.com.www.faziA.com.

iv www.sharifyisa2A.com www.sharifyisa<br>Com www.sharifyisa2A.com www.sharify<br>Com www.sharifyisa2A.com www.sharify<br>Com www.sharifyisa2A.com www.sharifyisa<br>www.sharifyisa2A.com www.sharifyisa<br>www.sharifyisa2A.com www.com www.

**Sa Co** 

**Brad** 

**Sine** 

ive in

**P150** 

**MAIN** 

communityisa and www.sharifyisa.com

**دوستان عزیز می توانند برای ثبت نام در آزمون تافل و پرداخت هزینه ها بصورت مستقیم از طریق سایت com24.sharifvisa.wwwبه روش زیر عمل کنند.**

## **قدم اول :**

**ابتدا به سایت شریف ویزا 24 رفته و یک پروفایل برای خود بسازید. سپس از طریق گزینه افزایش موجودی برای افزایش حساب خود اقدام کنید .**

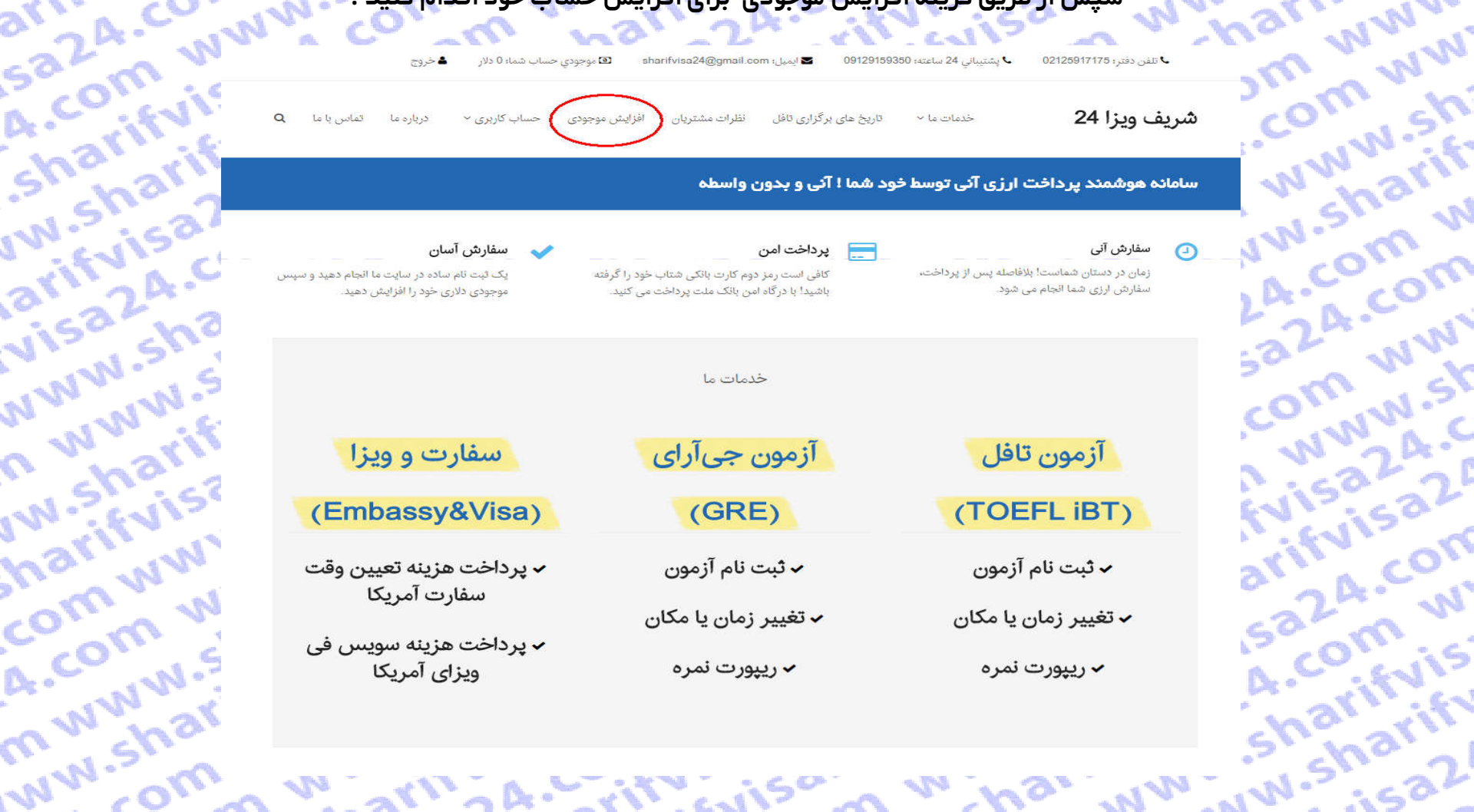

**VILLISOT** 

arly a head

 $\frac{1}{2}$   $W_{10}$ 

## **قدم دوم :**

**بر اساس نیاز پرداختی در سایت تافل مشتریان عزیز میتوانند حساب خود را شارژ کنند تا پرداخت ها را انجام دهند. حال ما در اینجا نحوه ثبت نام برای ازمون تافل را توضیح میدهیم.**

art, A.Co.

sicom is

**Sharif** 

**Shippan** 

**UW Evisor** 

**DISBACTS** 

**MWW.315** 

**Maritimes** 

**Control Strains** 

Com wy

A-COMW-S

m.w.shar

**MW-Shary** 

**M-Arifyisty** Comment

**WWWSITE** 

**WWW.36** 

A-Shaw

a2.4 www.

**PAR WWW.SK** 

**PATAMIST** 

**OWNWIC** 

**CONSOR STRATEGIE** 

**Printing Company** 

**P. A. Curry** 

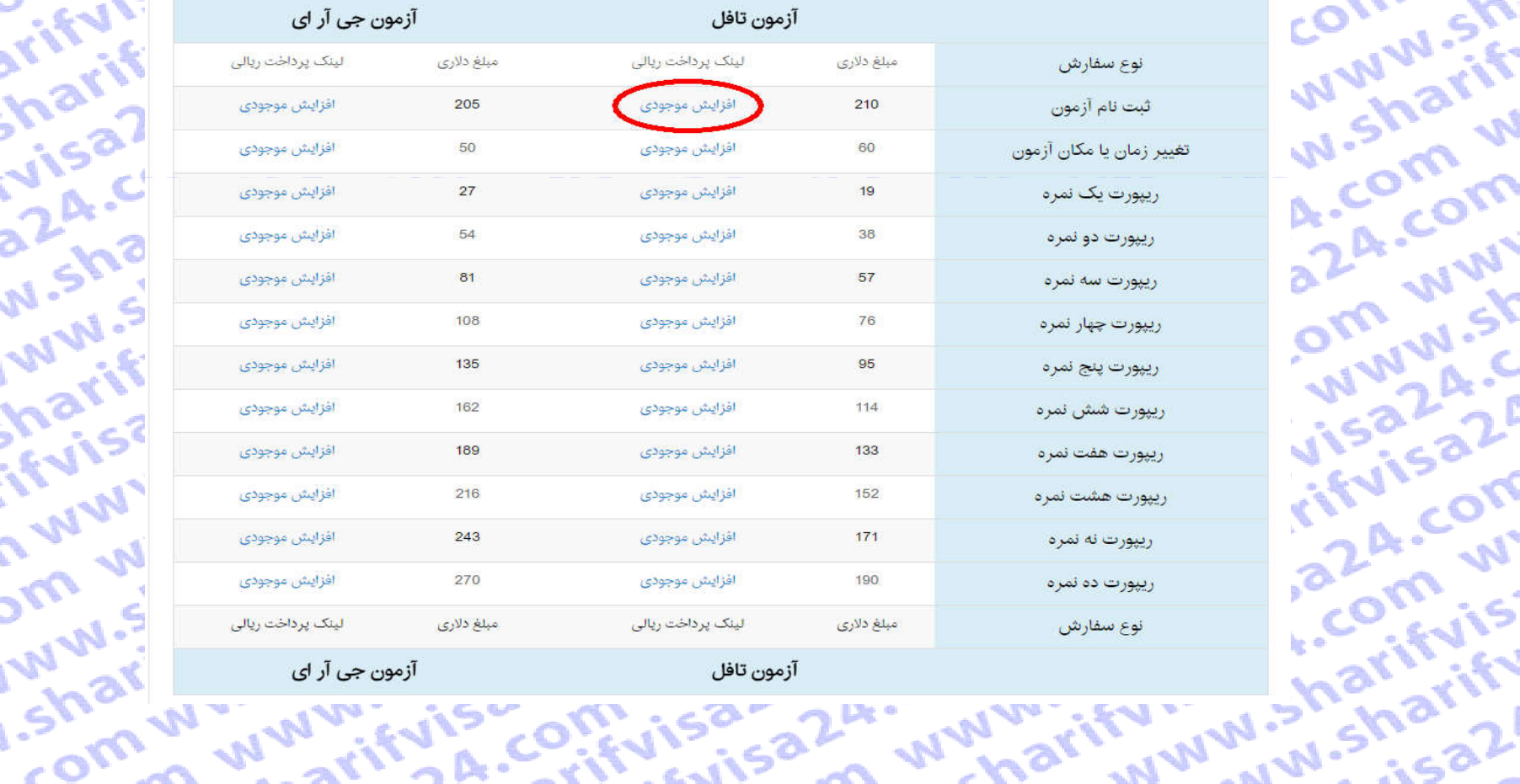

viszom

## **قدم سوم :**

**حال به صفحه اصلی برمیگردیم و بر روی گزینه ثبت نام آزمون تافل کلیک میکنیم.**

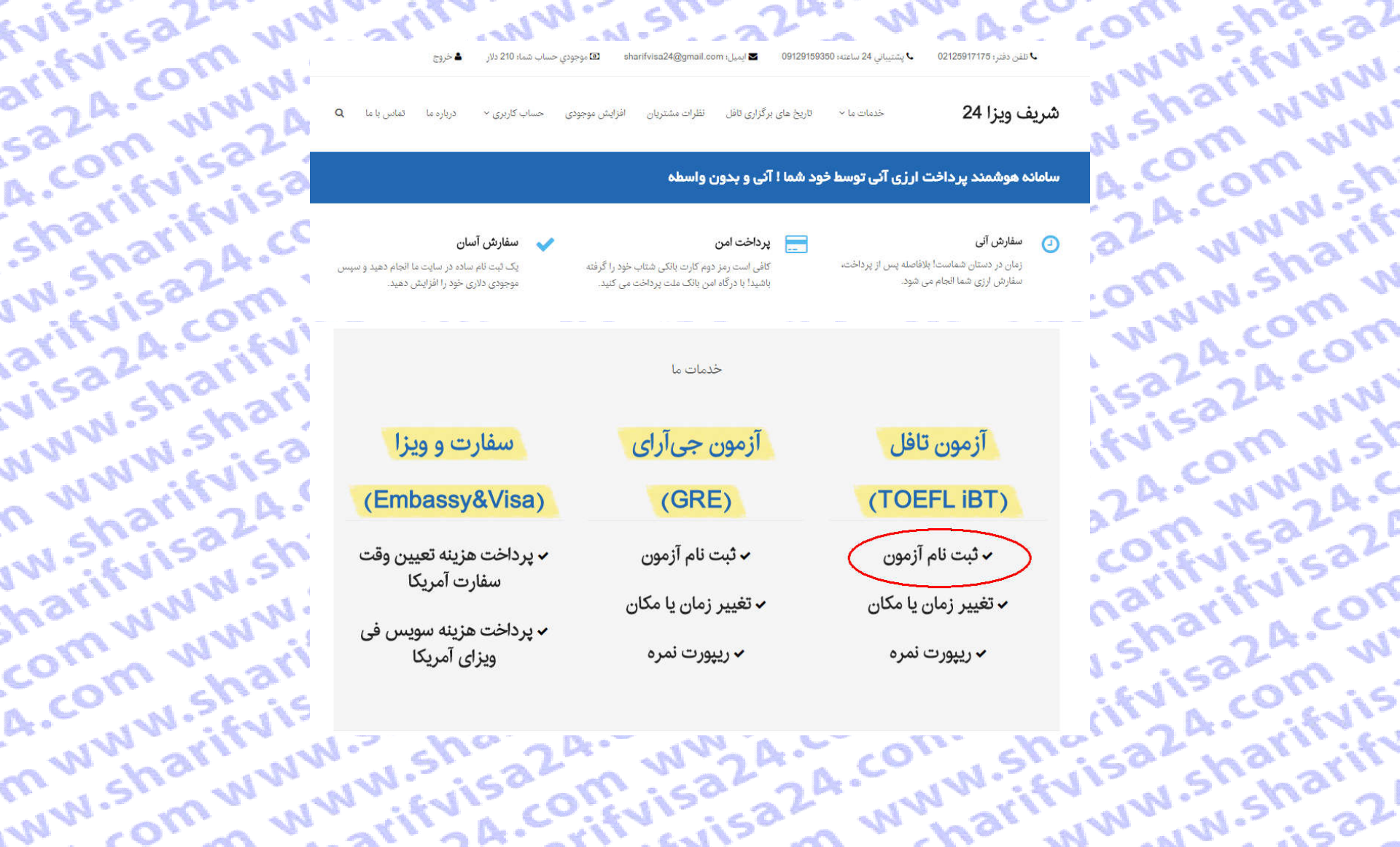

a2.4.com www.sharito.com www.sharito.com www.sharito.a2.px .com www.sharito.a2.4.com www.sharito.a2.4.com www.sharito.a3.2.4.com www.sharito.a3.2.4.com www.sharito.a3.2.4.com www.sharito.a3.2.4.com www.sharito.a3.2.4.com w

Inarifulsa2 .om www.

Toefl iBT Registration رُمون تافل Toefl iBT Registration

A. COM WW

n www.shi

ww.sharif

124-com w

Isa24.com

**ECOMMANISM** 

m www.sk

ifvisa24.c

**Jarifvisaz** 

*isaza.com* 

24. com w

sazA.com .<br>صحت اصلی الاقیت نام آزمون تافل...

rifyise

**MARINE** 

A. COM W

Sharifyis

**IW.Sharift** 

arifuisa2

visa24.cr.

**MWW.Sha** 

n www.sl

IW.Sharift

harifuisa

COM WWV

A. COM W'

m www.st

ww.shari

**CARD VALUA** 

آزمون تافل (TOEFL) توسط سرویس سنجش تحصیلی (ETS) دانشگاه پرینستون (Princeton) برگزار میشود. این از خشاهی فشیداری، فرش و درک مطلب انگلیسی<br>را مورد سنجش قرار میدهد و برای پذیرش در دانشگاههای آمریکای شمالی مورد است شده در این

برای ثبت نام تاقا ابتدا با وارد کردن اطلاعات خود در در بخش تاقل سایت ETS یعنی http://www.ets.org/toefl یک پروفایل برای خود ایجاد کنید. برای دسترسی به لینک مستقیم ثبت نام در سایت ای تی اس، اینجا کلیک کنید.

مراکز مهم برگزاری آزمون تافل در تهران شمال: سازمان سنجش آموزش کشور، مجتمع آموزهای موسیق می شده و معرفت می باشد. البته در تعداد دیگری از شهرهای ایران<br>چون اصفهان، زنجان، آمل، شیراز و .... آزمون تافل برگزار می شود. برای اظام

هزینه ثبت نام آزمون تافل در ایران برابر ۲۱۰ دلار است. این هزینه پاید شوست کردن است این است که Visa Card ،Master Card انجام شود. ولی با استفاده از سامانه<br>شریف ویزا ۲۴، شما می توانید بدون نیاز به ویزا کارت و بدون نیاز به ای

شما از طریق دکمه انتهای این صفحه میتوانید به طور آنی و ۲۴ ساعت شبانه روز، سفارش لبت اما ید تا مایید. تنها به کارت شتاب نیاز دارید. لطفاً ابتدا ثبت نام کنید.

لطفاً پیش از شروع فرآیند ثبت نام امتحان تافل، <mark>از کافی بودن موجودی دلاری خود اطمینان حاصل کنید</mark> و به نکات زیر نیز توجه نمایید:

**CALIFORNIA** 

harify.

ا. در طول فرآیند ثبت نام آزمون تافل، از کلیدهای <mark>Back و Refresh</mark> استفاده نفرمایید. همچنین بر روی سایر لینک های موجود در صفحه کلیک نکنید و تنها فرآیند ثبت نام تافل را انجام دهید.

۲. در صورت نیاز به بازگشت و یا برخورد به هرگونه پیغام خطا، پنجره مرورگر را ببندید، دوباره وارد همین صفحه شده و فرآیند ثبت نام را از نو آغاز کنید.

۳. کل مدت زمان فرآیند ثبت نام امتحان تافل حداکثر ۱۵ دقیقه می باشد. پس از گذشت این زباره وارد شوید وارد همین صفحه شده و فرآیند ثبت نام را از نو آغاز کنید.

۴. توصیه می شود در هر یک از صفحات مراحل ثبت نام، تا بارگزاری کامل صفحه صبر نویسی و می بودن در بین که مع در در در از ان است از در ارائه بهتر این خدمات یاری می نمایید،<br>احتمال خطا در فرآیند ثبت نام را به حداقل برسالید. از هم

۵. از آنجا که در این روش، تمامی مراحل پرداخت توسط کاربر انجام می شود، مسئولیت هرگزار این بو می بوده و از بر می باشد و مجموعه ما هیچگونه مسئولیتی در این رابطه ندارد.

FRANCH CHANNEL ۶. لطفا توجه فرمایید پسورد انتخابی شما در سایت ets.org باید تنها شامل حرف و عدد باشد و از کاراکتر های فیر فیر است و از کار از منگام اتصال به سایت ets.org، با<br>خطای نادرست بودن پسوورد، مواجه می شوید.

Suite a 24.

شروع فرآیند ثبت نام آزمون تافل

ivis comisa-

#### **MWWW.31**<br>C. WWW.627<br>C. Warisa7<br>W. HVISA narifyisa **Community** inar www. a 2 4 isaze con Commist S  $s$  a  $2$ <u>n</u> a A. CO. WWW.SIX 2<sup>B</sup> - W<sup>W</sup>2A-20 24-COMM-SM-S **WWW.PRWWW.PR W. Sheath CIF WWW.Shop** WW2A-L.COM **Meridan WWW.**<br>Visa Compusa?

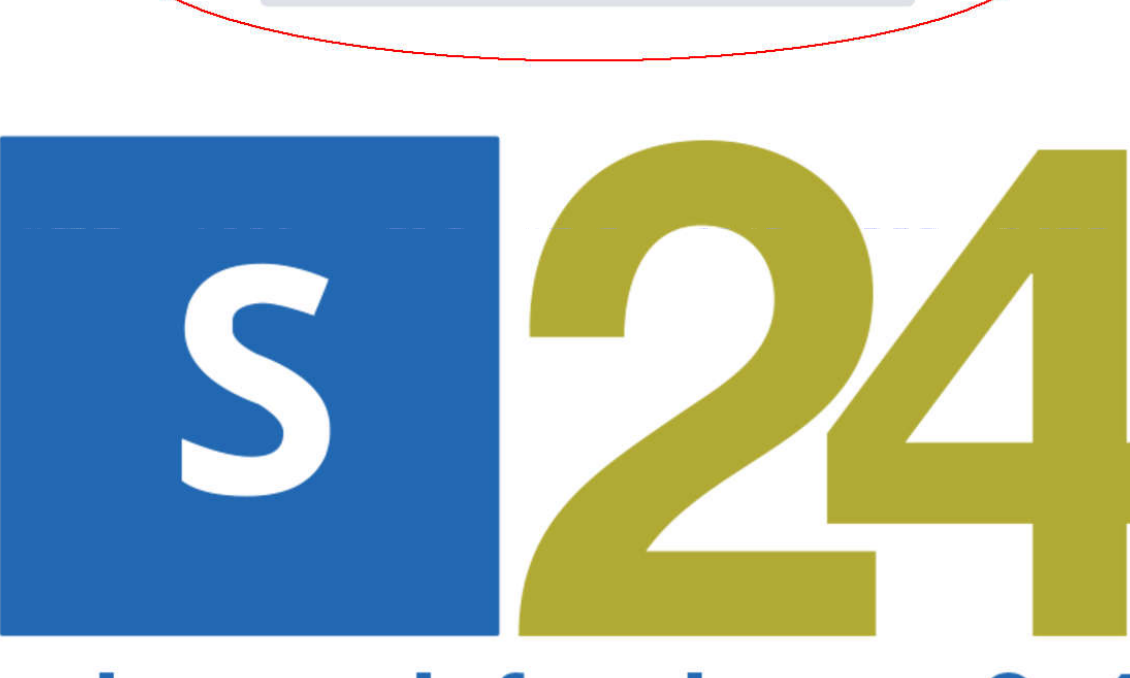

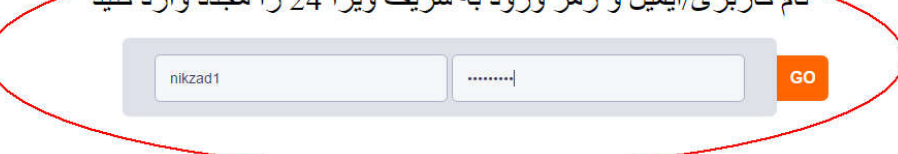

arify com

sa*Lin* Wisa

A. Chariful?

shisharing<br>arifyisa2o

**uw.** Sisako<br>arifyisako

**DYNY SACE** 

**Nish shop**<br>Nuuu shop<br>Congrify

m w sharin

**Marifulson** 

**COMMAN** 

ommusik

A-WWW-STF

**AW-Shalv** 

**WW.com** 

**2424 - CONTRACTOR** 

Isa & www.sk

**COMMAN** 

Indisazed

ifulsa re

**قدم پنجم : اکنون نام کاربری و رمز ورود اکانت شریف ویزا 24 را وارد کنید تا فرایند ثبت نام شروع شود.**

**A.COM WWW.P.** A.com/www.sharityisa.com/www.sharityisa.com/www.sharityisa.com/www.sharityisa.com/www.sharityisa.com **fuisala**.co arifyisa24.com **WW.sharifvi** arifuisa **MAINW.SK** Mar Wallace A. COM

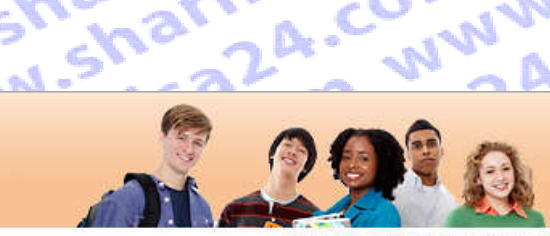

suite 224. COM

# **COMMAND** 24. com ww **Am www.shi** Log Out | FAQs | Contact Us | TOEFL Home Page

sharifyisa2

www.sharif

saza.com w

visa24.com

LA. COM WW

OM WWW.SK

arifuísa24.c

sharifuisa2

#### Welcome to the TOEFL iBT<sup>®</sup> test registration site!

Here you can:

**ETS! TOEFL** 

sazA.cor

A. COM W

Sharifuir.

**M.Sharif** 

arifyisa7

visa24.C

**MWW.Sha** 

n www.s

I'V Sharif

harifuis?

COMMUNITY

A. COM W

m www.s

ww.sharify

- · Create a profile
- Register and pay for a TOEFL iBT® test
- · Select the Institutions to receive your score reports
- View your scores online 2 weeks after your test date

Please bookmark this page so that you can return after you test and view your scores online.

For best results, make sure your browser is updated to the most current version before you register for the test. Check the browser requirement details at www.ets.org/toefl/faq.

To register for the TOEFL® paper-based test, return to the TOEFL home page.

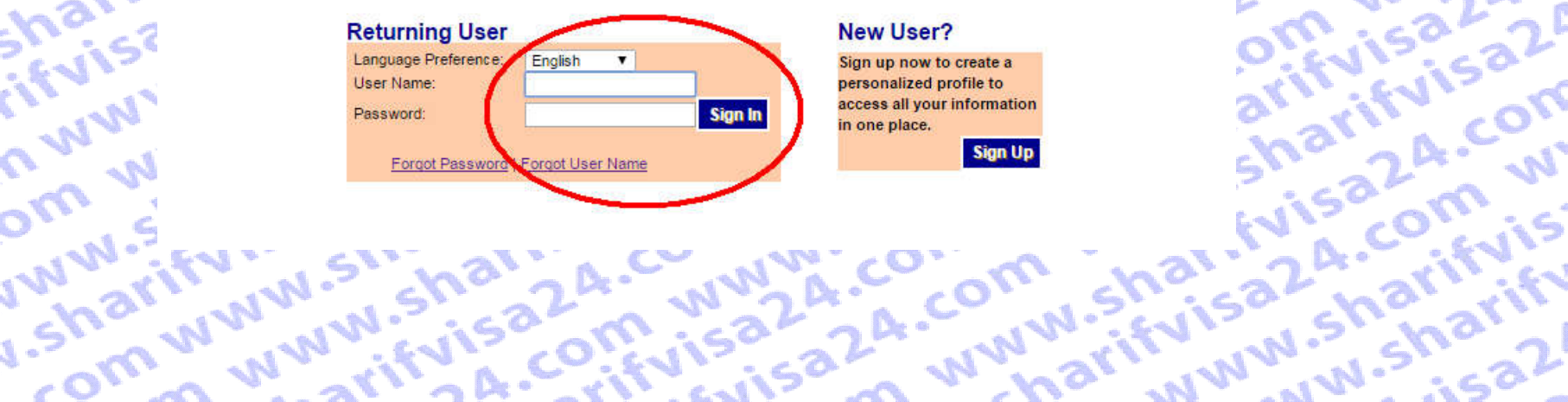

# WWW.Sharily A. COMM WWW.3 isaza.com .

fuisa24-com www.sugu harifyisa24.com **VisaZA.COMMW** sharifvisaza.co Marien Wallard Www.shari MW.sharifui فرض نتخاب شده، کافی است روی ادامه کلیلک Sharifyisa2

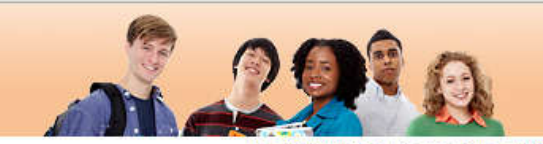

**Surveyord Computer** 

# arifyisa24.com Saza-com-ww **ETS! TOEFL**

.com www. LA. COM WW im www.shi Log Out | FAQs | Contact Us | TOEFL Home Page

## A. COM W **Sharifvis IW.Sharift Test Taker Profile** Update Contact

Information

Update Identifying<br>Information Update TOEFL

earch Service **Preferences** 

arifyisa2

Change Password

Visa24.cr **NWW.Sha Test Registration** n www.sl and Orders Register for a Test

**Order Score Reports** 

View Order(s)

**Scores** 

View Scores

IW.Sharif **Store** 

harifuisa COM WWV **Bulletin** 

A. COM W Listing 22 A. COM WY My Home Page ww.sharifvisa24. minim.sharifvisa. COMMUNISHATIFY

#### **Select Product Type**

Select a product from the choices below. Selecting Test will let you find a convenient test center and date, choose who will receive your scores, and process your payment. Select Service for any other services available online, including ordering Additional Official Score Reports and Test Taker Score

in communishar

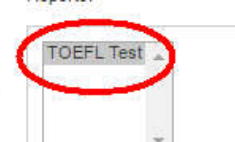

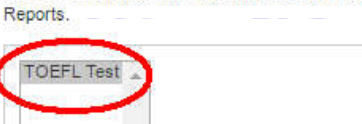

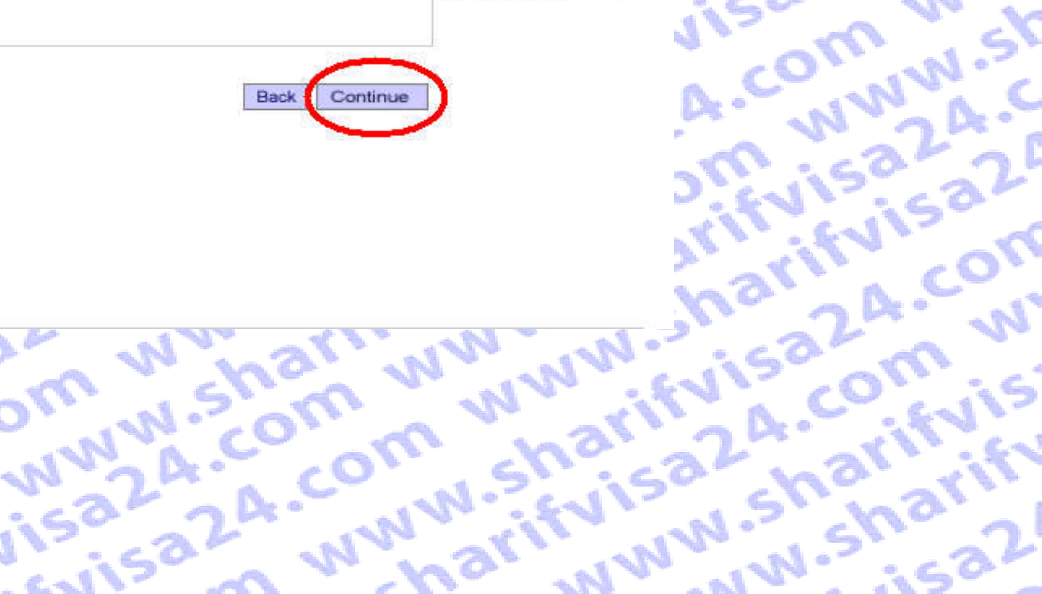

Of This Republic Republic Contract on the State of the State Republic Contract on the State of the State of the State of the State of the State of the State of the State of the State of the State of the State of the State

WWW.Sharing

aza.com w

**JisazA.com** 

A. COMM WW

**JIM WWW.SK** 

**ArifulsazA.c** 

**Report Cheating** 

# A-COLLINGTO-WALLACOLLINGTO-COLLINGTOsaza com **TALLASHARTIFULSALA.CC.** om www.shari .com www.sh? www.sharifvi

A. COM WWW

Sharifyisa20

**Sharifulsa** 

arifyisa24.cr

visa2A.com

www.sharify

**Store** 

n www.shari

IW.Sharifuisa

harifyisa24.

COM WWW.Sh

A-COM WWW

m www.shari

ww.sharifuir

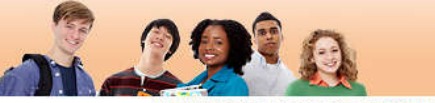

**WWW.21** 

Log Out | FAQs | Contact Us | TOEFL Home Page

#### SazA.com W ... **Important Test Registration Information** Update Identifying<br>Information There are several steps in the test registration process. Once you begin, do not use your browser's Back button. Do not double-click on any field. Ofi Update TOEFL IMPORTANT: The name you use when you register must exactly match the name on the identification Search Service<br>Preferences (ID) you bring to the test center. If the information does not match, you will not be able to take the test and your test fee will not be refunded. Change Password **Test Registration Review ID** All test takers must provide valid, acceptable identification (ID) documents to be and Orders Requirements admitted to a test center. Your ID requirements depend on your country of Register for a Test citizenship and where you plan to test. Go to login.phpibt/register/id and select the country where you plan to test to see the requirements. If you cannot meet the ID Order Score Reports requirements or have questions, contact the ETS Office of Testing Integrity (OTI) at View Order(s) TSReturns@ets.org or 1-609-406-5430 BEFORE you register for a test. If you do not contact OTI and are unable to test or your scores are held or canceled because **Scores** you do not have acceptable ID, your test fee will not be refunded. View Scores Select a Test Your choice of available testing sites will depend on your desired location and dates. Center **Bulletin Select Score** Your scores will automatically be available online approximately 10 days after your **Recipients** testing date. You can select institutions or agencies to receive your scores during My Home Page the registration process. If you wish, you can review our Score Recipient Pricing Policy. Answer You will be asked a few questions about your background. Your answers to these Demographic questions are for research purposes only and will NOT affect your test scores. Questions **Review your** You can review or modify your order summary before payment. If you are paying by order and credit/debit card, please have all your card information available, including your billing make your address. See Payment Options for more information. For refund information, see the payment Refund and Cancellation Policy. **Terms and Conditions**

Before submitting this form, review the terms and conditions specified in the TOEFL Information Bulletin, the ETS Privacy and Security policy and the TOEFL Online Score Verification Service Supplement. By registering for and taking the TOEFL<sup>®</sup> test, you are authorizing Educational Testing Service (ETS) to share with any of the recipients you designate to receive your scores the following; any and all information in ETS's possession concerning the conditions at the testing center where you tested, including factors tending to show that scores at the test center where you tested may be invalid. By clicking on the "I So Sign and Agree" button below, you sign and agree to each of the foregoing.

I Do Not Agree

 $\sim$  De $^2$ 

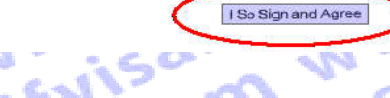

uw.sharifyisa2 24. COM WWW. ISa2A. COM WW sharif visa .com www.sh tehran, janbe metro sharif, kh akbary.p15 Tehran, Tehran m www.sharif Iran (Islamic Republic nikzad.sharifvisa@gmail.com (98) 09129159350 **VisaZA.com** W ETS ID: 12276012

Irifuisa24.com

saza.com ww

A. COMMUNISK

Sharifyisa24.c

W.Sharifulsa2

arifuisa2A.com

**VisaZA.com** 

INTERNATIONALLY

**Report Cheating** 

**Mgr** 

## **قدم نهم :**

**در این مرحله باید کشوری که قصد دارید در آنجا امتحان تافل را بدهید را انتخاب کنید.(در اینجا بصورت پیش فرض ایران انتخاب شده است)و سپس شهری که قصد دارید در آن امتحان بدهید را انتخاب کنید.**

**سپس انتخاب بازه زمانی که میخواهید در ان ازمون در ان برگزار شود و مشاهده حوزه های امتحانی و کلیلک بر روی کلمه Search برای یافتن حوزه ها ی امتحانی.**

**در این مرحله ما کشور ایران و شهر تهران را به طور پیش فرض انتخاب می کنیم. برای مثال ما تاریخ 2016 June11 تا 2016 June25 را به عنوان بازه زمانی انتخاب میکنیم و حوزه هایی که در آن تاریخ امتحان برگزار می شود را میتوانیم مشاهده کنیم، حال حوزه مورد نظر را انتخاب میکنیم.**

**P.A. CUWW.SIR**<br>Omw.sharif

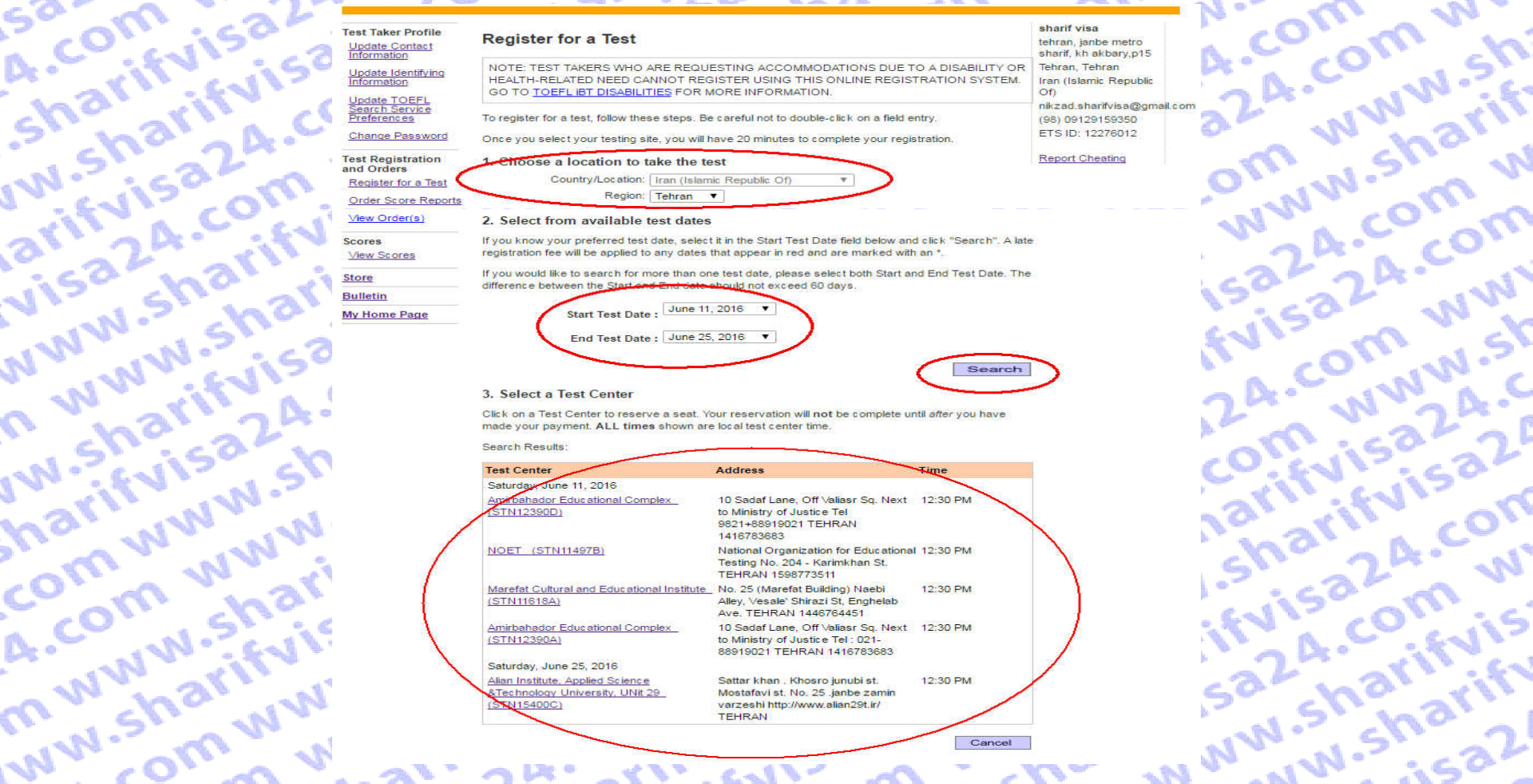

 $-457.6417$ 

and the contract of the contract of the contract of the contract of the contract of the contract of the contract of the contract of the contract of the contract of the contract of the contract of the contract of the contra

 $\mathbf{A}$   $\mathbf{A}$   $\mathbf{A}$   $\mathbf{B}$   $\mathbf{A}$ 

A. COIL

W.Sharity FRED WALLAST W.Shariv. **fuisaZA.co** شخصات للمخالف البنجا و ساعت پر گزار ی **S. WWW.5** 

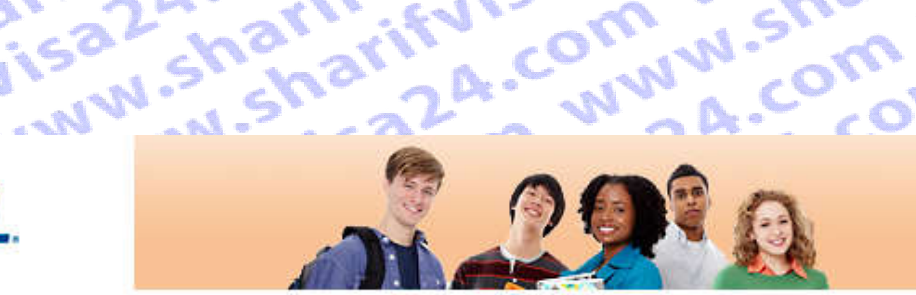

#### Log Out | FAQs | Contact Us | TOEFL Home Page

.com ww

www.shari

SPR

**WWW.Sh?** 

sharifyi

ifvisa2

**WW.Shi** 

*Shariff* 

LA.COM

**NWW.S**Y

ISa24.C

fuisa20

24.com

com

When

com

**WWW.** 

**Wan** 

# rifyisa2A.com Www.shar arifyisa24.com **ETS! TOEFL**

**Reservation Summary** 

double-click on field entries.

Program:

Day of Week:

**Session Time:** 

Location:

Cancel

**Prifulsala.** 

**OR COMP** 

Date:

A.COM

## **I'<sup>o</sup> Shay</sup> Test Taker Profile Update Contact**

sa2A.C

Sharift.

arifuis

**Visa2** 

marif

A. COM

**INVALUA** 

WWW

A.COM

Information Update Identifying

Information Update TOEFL Search Service

Preferences

Change Password

**Test Registration** and Orders

Register for a Test

Order Score Reports

View Order(s)

**IW.Shay Scores** 

**View Scores** 

Note: Your registration WILL NOT BE FINAL until you complete the payment section of this order.

wifilisa24.

suica24.com

You are registering for the following test. Please avoid using your browser's back button and do not

**TOEFL IBT** 

Saturday

**TEHRAN** 

1416783683

June 11, 2016

12:30 PM - 05:00 PM

Tel 9821+88919021

10 Sadaf Lane, Off Valiasr Sq.

Next to Ministry of Justice

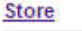

COMM W **Bulletin** 

**CU WWW.** My Home Page WWW.Sho COMMUNITY. **WW.Shari** 

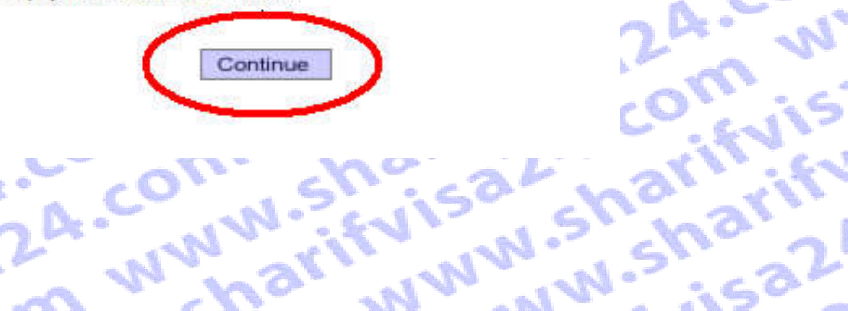

#### sharif visa tehran, janbe metro sharif, kh akbary.p15 Tehran, Tehran Iran (Islamic Republic Of) nikzad.sharifvisa@gmail.com (98) 09129159350 ETS ID: 12276012

Om

Report Cheating

COMPACT OF MALLARY AND STRATS OF MALLARY AND STRATS OF MALLARY A.CO. L. Com www.sh? fuisa24.co A. COM WW **WWW.Sha** arifyisa24.com A. COM WWW.SMarifyisa www.sharifvi های عزیز) شماره ی ملی خود را وارد کنید و ادامه دهید. 24.COT . WW.Shi

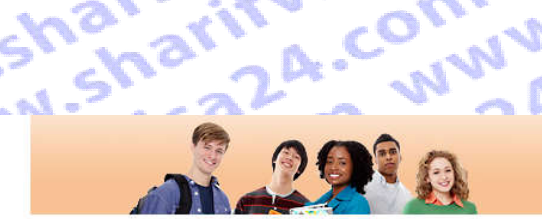

ww.sharifyisa2 a24.com www. ISa2A. Com ww Log Out | FAQs | Contact Us | TOEFL Home Page

sharif visa

Ofi

tehran, janbe metro

Tehran, Tehran

sharif, kh akbary.p15

Iran (Islamic Republic

**ACOM WWW.Shi** 

im www.sharif

fuisaza.com w

arifulsa24.com

saza com ww

A. COMM WWW.ST

Sharifyisa24.c

uw.sharifvisa2

sharifyisa24.c

Update TOEFL<br>Search Service<br>Preferences

IW.Sharifyisa20 arifyisa24.com visaza.com w. **Change Passing Change Passing Change Passing Change Passing Change Passing Change Passing Change Passing Change Passing Change Passing Change Passing Change Passing Change Passing Change Passing Change Passing Change Pass** n www.sharifvi Order Score Reports

IW.Sharifyisa20

harifyisa24.co

com www.shar

A. COM WWW.Sh

m www.sharify

ww.sharifvisa?

COMMUNITY

#### **Enter Identification (ID) Information**

All test takers must provide valid, acceptable identification (ID) documents to be admitted to a test center. The ID requirements depend on your country of citizenship and where you plan to test. See http://www.ets.org/toefl/ibt/register/id to see the ID requirements for your location.

nikzad.sharifvisa@gmail.com The ID document you bring to the test center must exactly match the name you use when you (98) 09129159350 register for the test.

ETS ID: 12276012 If your ID does not contain your name, photograph and signature, you will be required to also provide a supplemental ID. See http://www.ets.org/toefl/ibt/register/id for more information. **Report Cheating** If you think you may not be able to meet the ID requirements, contact the ETS Office of Testing Integrity (OTI) at TSReturns@ets.org or 1-609-406-5430 BEFORE you register to test. If you do not contact OTI and are not admitted to the test center or your scores are withheld because you do not have acceptable ID, your test fee will not be refunded.

We strongly encourage you to provide your Passport or National ID number during registration rather than any other type of ID. If you plan to study, work, or settle in Australia or the United Kingdom, you must provide a Passport or National ID, required by the immigration authorities in those countries. You can add or change your ID information by selecting "Update Identifying Information

Enter letters and numbers only - no special characters, hyphens or spaces Example:"12345 - enter as 12345

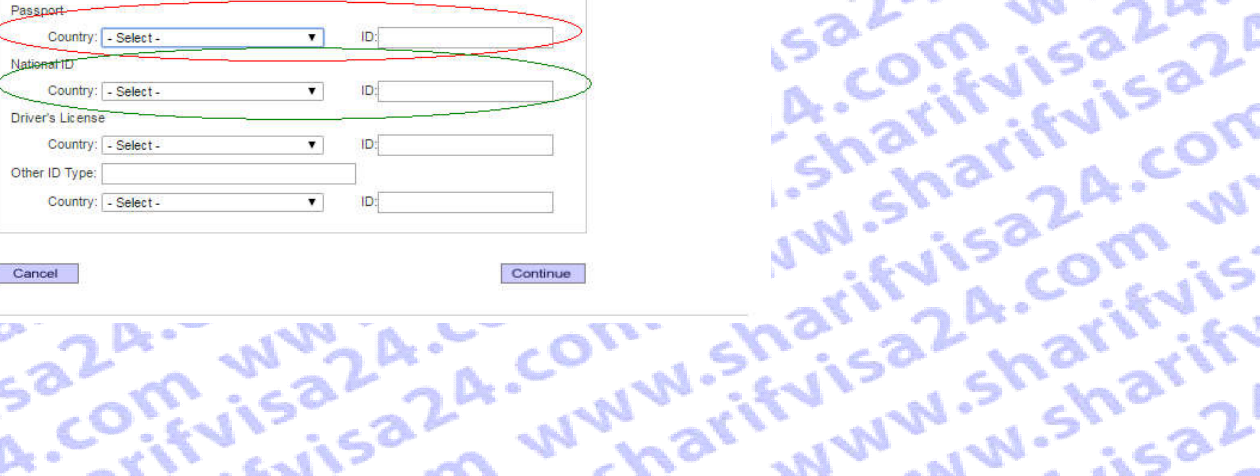

wifulsa24.

Cancel Frifvisa2A. **CALINATION** 

**2A COM WW** 

suica 24. COM

### **قدم دوازدهم :**

**Ms1** 

در این مرحله از شما سوال میشود که آیا میخواهید نمره ها از مون را فقط بصورت آنلاین مشاهده کنید یا برای شما بملورت پستی <sup>می ک</sup>ند ر **نیز ارسال هم شود.**

کسانی که برای مباحرت دانشجویی میخواهند از مدرک تافل استفاده کنند باید گزینه دوم را انتخاب کنند تا نتیجه آزمون به م<br>این استفاده که که از مدرک تا این استفاده مورد نظرشون ارسال شود، ج از کار انتخاب کنند تا نتیجه آزمون به مدر **دانشگاه مورد نظرشون ارسال شود.**A-COM **Shart** 

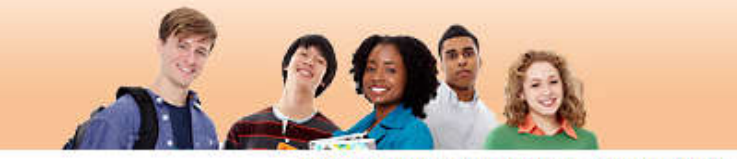

## **ETS! TOEFL.**

arify ...

A. colify

**Shahar** 

**UW SILS!** 

arity A

**VISR SK** 

n www.

**I'M Shar** 

iw.sh.vi

inam wy

A.CO.W

Comin

sa2m

#### Log Out | FAQs | Contact Us | TOEFL Home Page

**OM** 

 $\sim$ 

**RUISTAL** 

om ww

**Drn Wish:** 

**IWW-26** 

comom

icomin

**A. COWN** 

**MANALLEY** 

NWW.C

**ASPARED** 

**Ruis**com

**24.CW** 

#### sharif visa **Test Taker Profile Score Reporting Preferences** tehran, janbe metro **Update Contact** sharif, kh akbary,p15 Information Your scores will be available approximately 10 days after the test. If you wish to receive a paper copy Tehran, Tehran Update Identifying of your test taker score report, select the appropriate score reporting preference below. Iran (Islamic Republic Information Of) You can change this selection or add, delete or change your score recipients up to 10:00 pm, local test Update TOEFL nikzad.sharifvisa@gmail.com center time, the day before your test. After that time, there will be a fee for sending score reports. Search Service **Preferences** (98) 09129159350 Online score report ONLY ETS ID: 12276012 **Change Password** Online score report AND a paper copy mailed to you **Test Registration** Report Cheating and Orders Register for a Test Continue Order Score Reports View Order(s) **Scores View Scores Store** ing sak sharifyis **Bulletin** My Home Page **ZA-COTT, Shep** MWWW.She **WW.Shrisar** 2A - WWW.A. **A. WWW.Arth MWARITING M-2 sheizza** MW14.LOT VIS a Zinn

## **قدم سیزده :**

**این مرحله فرم نظرسنجی می باشد که به اختیار خود میتوانید پر کنید. اگر مایل به پر کردن فرم نظر سنجی نیستید، تنها گزینه های مشخص شده در تصویر را پر کنید.**

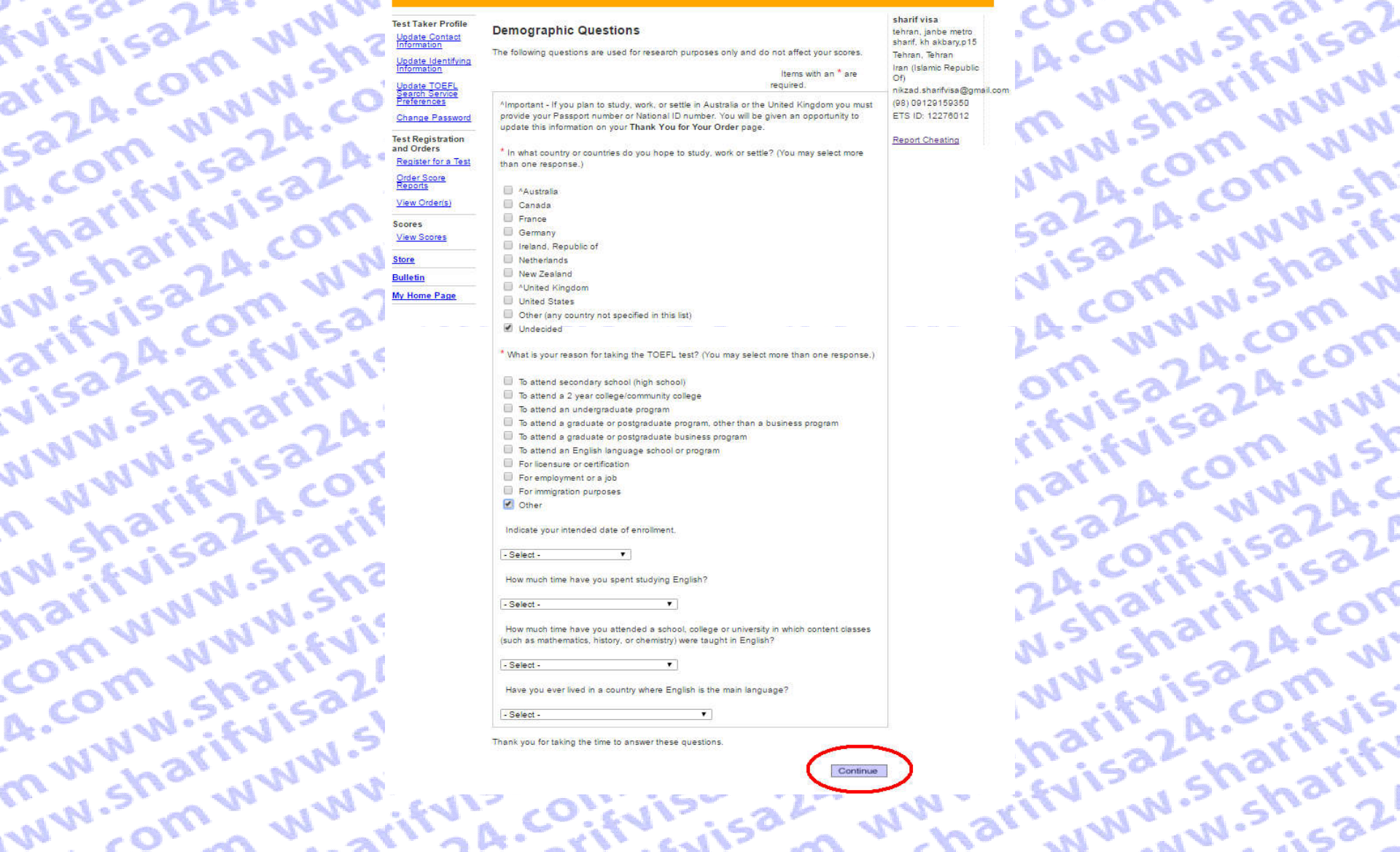

a 2 2 A. Com www.sharifulson.com www.shariful.com www.shariful.com COMMUNISH WWW.STF fuisa24.c Nuuw.sharifui aza, com arifuisa2 **MW.Shar** u-sharif

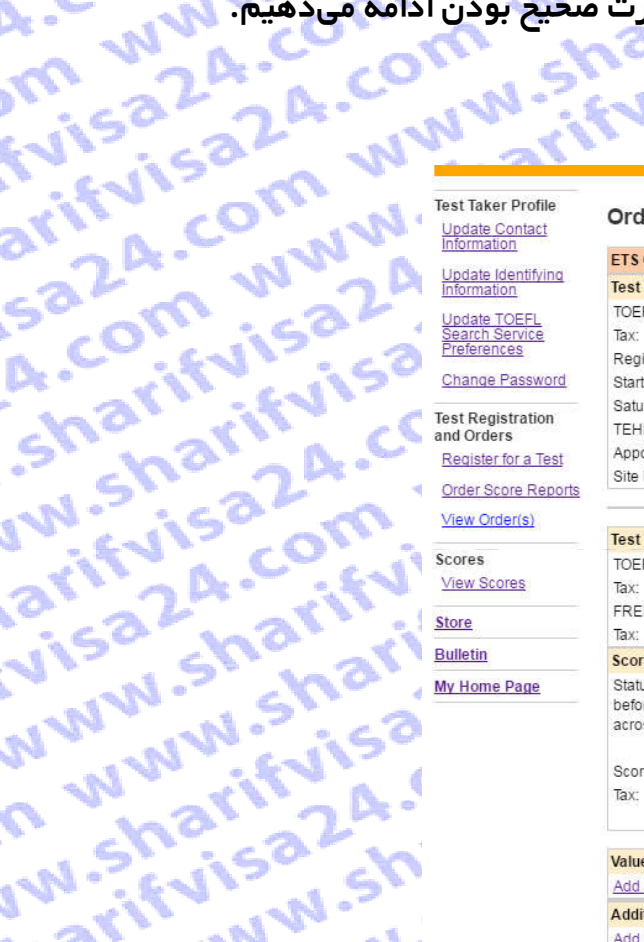

**TRAINWAY** She

marifyisa2A.

COM WWW.Sh

A. COM WWW.

m www.shari

ww.sharifvis

COMMUNITY.

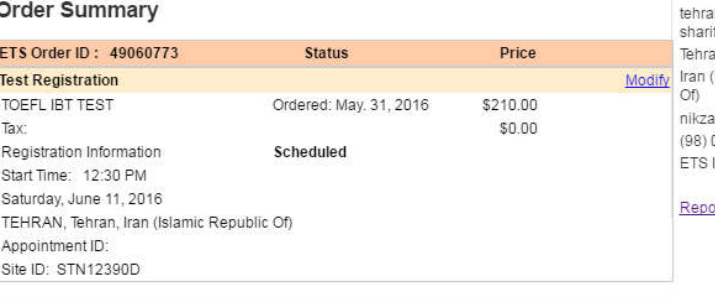

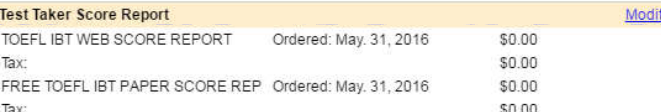

**Score Recipient(s)** Modify Status of your score reports will be updated from Ordered to Processed approximately three days before ETS sends your scores to your designated recipients. Estimated shipping dates may vary across different Institutions and is indicated below for each institution you have selected.

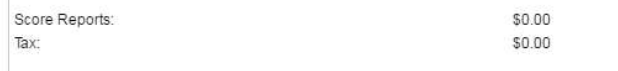

#### **Value Pack** Add a Value Pack

**Prifylisal** R.

3A COM WW

**Additional Products** 

**Add Additional Products** 

WARTED STRAIGHTER A. COM Subtotal: \$210.00 Taxes: Total: \$210.00 Amount Due: \$210.00

inca24.co

wifinisalA.

## N.Sharifyisa2 A-COM WWW. n, janbe metro aza, com ww f. kh akbarv.p15 an, Tehran Islamic Republic .om www.sh d.sharifvisa@gmail.com 09129159350 ID: 12276012

**A.COM** 

www.sharif

isaza.com w

ifvisa24.com

24. COM WW

COM WWW.SK

narifyisa24.c

I.Sharifyisa2

ort Cheating

sharif visa

## **قدم پانزده :**

**این مرحله مربوط به مبلغ نهایی پرداختی و نحوه پرداخت می باشد. کافی است روی ادامه کلیک کنید.**

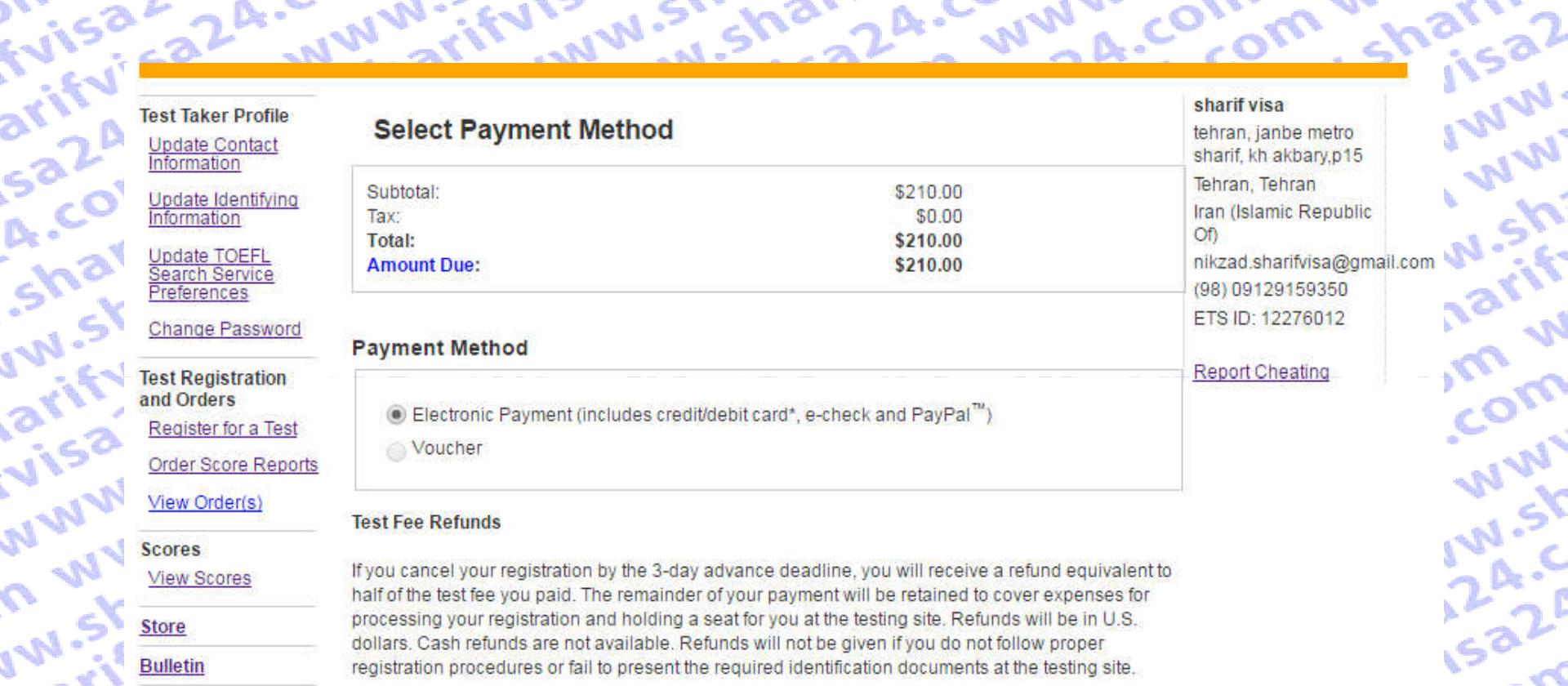

**Bulletin** My Home Page

**A. WWW.Sharry** 

Sharp www.

**Mari** 

COMO

COIL

If you are taking the test in Korea, see the specific refund policy for test takers in Korea.

registration procedures or fail to present the required identification documents at the testing site.

2<sup>14</sup> WW214.0

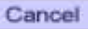

**WWW.Shop** 

**U. Shop?** 

visa Com

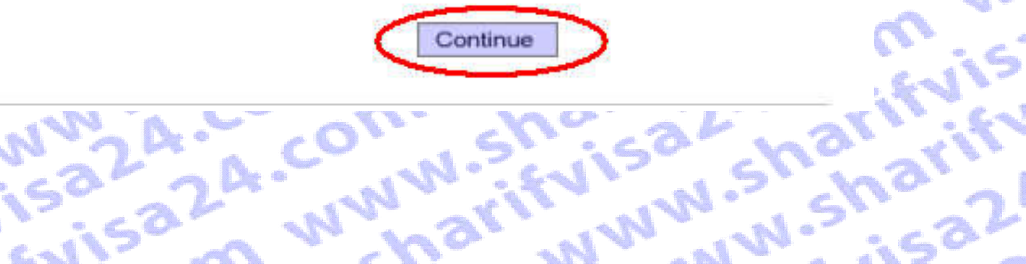

 $\sim$ 

**ISLOTT** 

 $\mathcal{C}^{\mathcal{C}}$ 

**AN** 

**قدم شانزده :**

**بر روی گزینه ادامه کلیک کنید.**

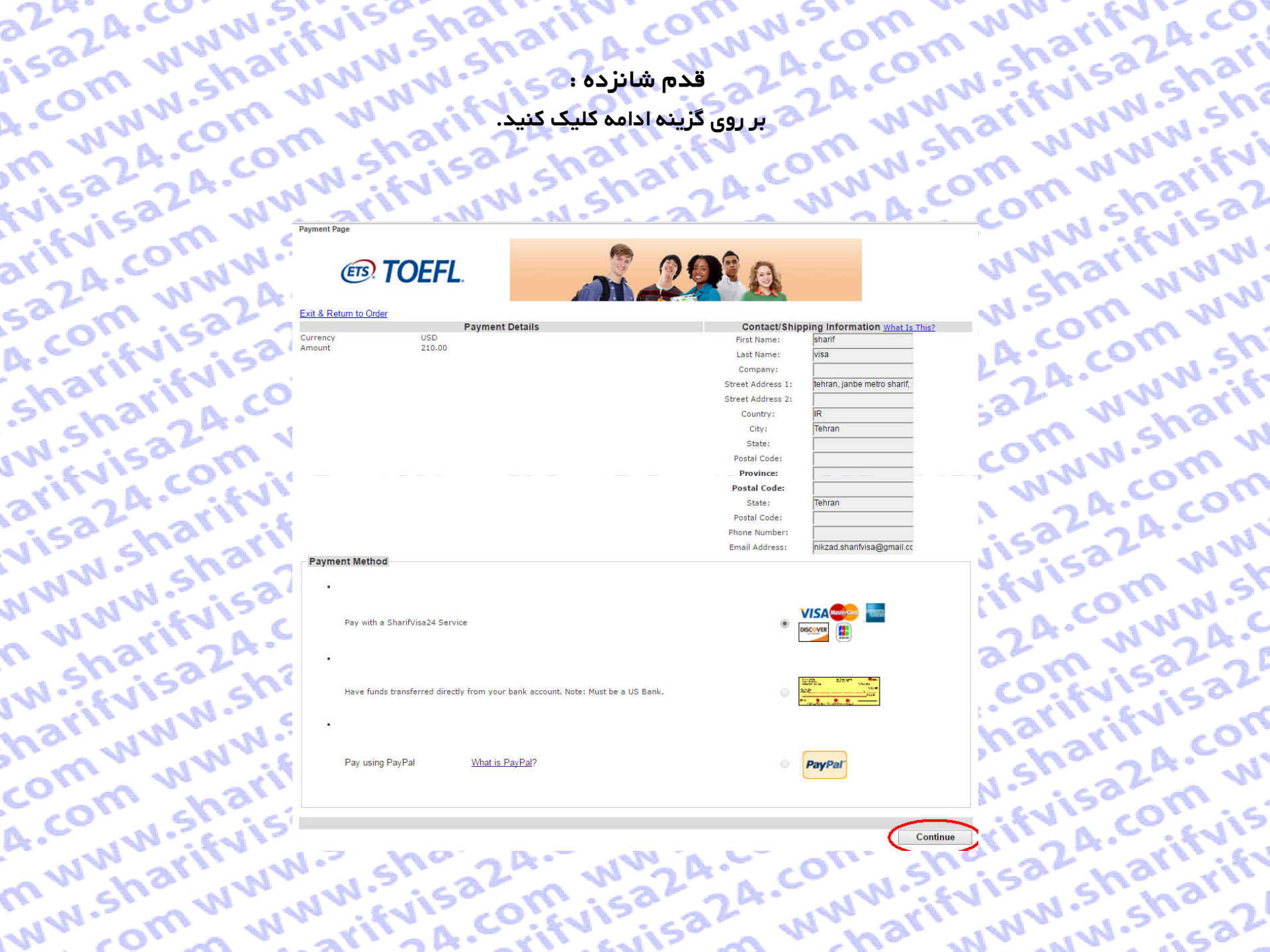

## **قدم هفده (اخرین مرحله) :**

**در این مرحله با توجه به اعتبارحساب کاربری شما در سایت شریف ویزا پرداخت انجام می شود. بر روی گزینه Buy فقط یکبار کلیک کرده و منتظر بمانید تا صفحه Loadشده و رسید پرداخت شما نمایش داده شود.**

**ME** 

**CONTROL** 

**PAS** 

**AIVE** 

**WW** 

 $\frac{1}{2}$ 

.<br>Mari

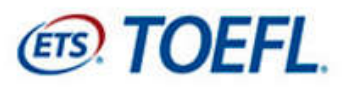

لطفا تنها یک بار کلیک کرده و تا نشان دادن صفحه رسید، منتظر بمانید

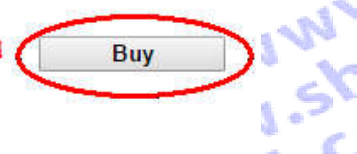

不

**AN** 

OFF

**CAN** 

 $M_{\odot}$ 

 $\sum_{i=1}^{n}$ 

Processing - please wait. If a receipt page is not displayed within 2 minutes, please contact 609 771 7100 to confirm the status of your order. www.sharifulsa.com.uk Do not attempt to resubmit your payment. **WWW.Nextractions.com**<br>Kityisa Sharifyisa 2.2 Mily<br>Kityisa Sharifyisa 2.0 Milyis<br>Kityisa Sharifyisa 2.0 Milyisa ComisazzA . Comisaz . Comis . Comis . Comis . Comis . Comis . Comis . Comis . Comis . Comis . Comis . Comis . Comis . Comis . Comis . Comis . Comis . Comis . Comis . Comis . Comis . Comis . Comis . Comis . Comis . Comis . 2A - Crinton - Trinishan<br>Omwynari www.harifyisa.com<br>www.com.www.fizisa.com<br>www.com.ww.sharifyisa.com in w www.sharifyisaz.om ma<sub>m www.ifulson.com<br>Com whatifulson.com<br>A. Com shatifulson.com</sub> ifulation, azza eta eze-**ISAZ A. C. WWW. SILENSON Municipal Municipal Company**